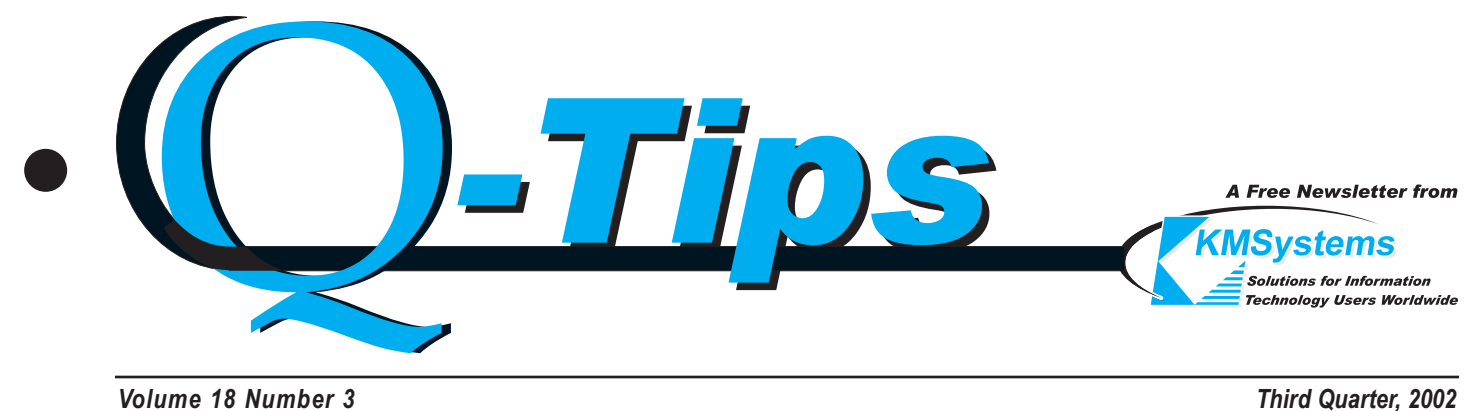

## Stellar Screen Scraping

#### Simple, Cost Effective Solutions for Host to Windows Migration

Would you like a Windows solution that protects your investment in your legacy applications? Please take a look at the eXpress Pro products from KMSystems.

T27 eXpress Pro and UTS eXpress Pro are extended versions of our eXpress Plus emulator line. The eXpress Pro products are packaged identical to eXpress Plus but also include additional ActiveX controls (OCXs) that allow Windows applications to access Unisys ClearPath Servers for MCP (A Series) or OS 2200 applications. These controls, referred to as WinQ custom controls, are a series of properties, methods and events that allow your Windows application developer to write programs that freely communicate with existing or new host applications.

WinQ can be used in any Windows application that supports ActiveX controls. Examples are Visual Basic, C++, Delphi and Power Builder.

Windows applications can use the WinQ ActiveX controls to access data presented by legacy A-Series and 2200 host applications without requiring any changes to the host programs. The Windows application uses an internal terminal screen in much the same way a user uses a visible terminal screen. It's like having a terminal emulator running inside your application. WinQ manages the terminal session while your application has access to the screen and terminal keyboard functions. The term "screen scraper" is often used to describe this type of operation.

Please visit our web site at www.kmsys.com for more information on the eXpress Pro product line. While there, have a look at the WinQ User Guide for more information on these ActiveX controls. UTS eXpress Pro and T27 eXpress Pro are both available in evaluation form from our download pages. The evaluation period for each product is 30 days from installation.  $\sqrt{2}$ 

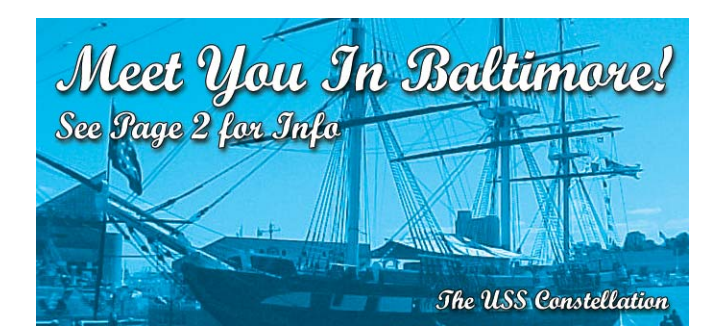

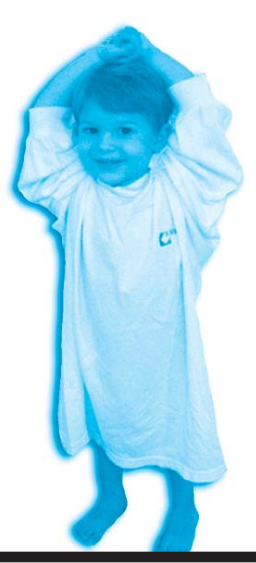

## The T-Shirts are Back By Popular Demand

At the upcoming UNITE conference, KMSystems has decided to revive the art of the T-Shirt giveaway. We were the first you know, and everyone in the office got so involved that the boss often questioned whether we were in the business of designing software or T-Shirts.. We would like to tell you more about the T-Shirt, but by the time everyone gets their say, who knows what it will look like. …

Well, actually in honor of cold weather, it will be an attractive, long-sleeved cotton jersey suitable as an undergarment, sleepwear or kid wrap. Maybe.

So come by our booth, have a chat, watch a demo and the "T-Shirt" is yours. We'll be in booth 210, 212 ... as if anyone actually needs the numbers. See you there.

 $\sqrt{2}$ 

## Baltimore! Birthplace of Our National Anthem and Host to UNITE 2002

It's that time of year again when Unisys customers gather together at UNITE's annual technology@work conference. This year it is again in beautiful Baltimore, Maryland. The last time the conference was held there, in

May of 1988, the organization was still called USE and Baltimore's Inner Harbor area had just been revitalized.

Baltimore is one of our nation's most historic cities. From here Frances Scott Key was inspired to write the words to our national anthem while watching the Star Spangled Banner flying over Fort McHenry. Here, the USS Constellation, the last all-sail ship designed by the Navy, is moored..

The birthplace of George Herman "Babe" Ruth, Baltimore hosts The Babe Ruth Birthplace & Orioles Museum only a short home run away from the famed Orioles Park at Camden Yards.

E-mail: sales@kmsys.com

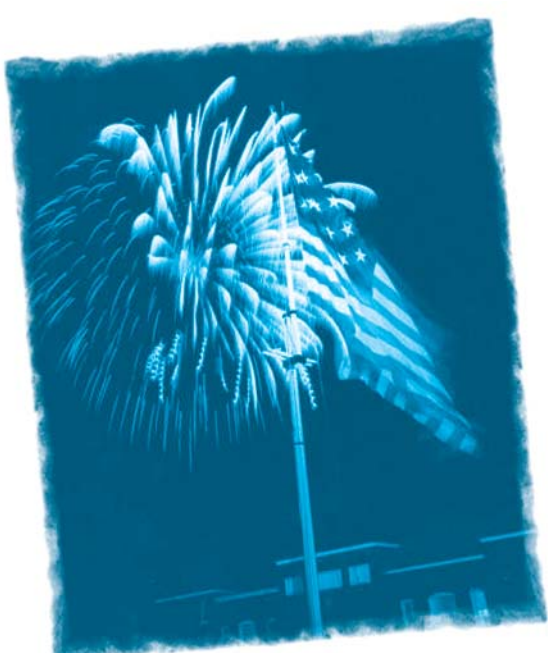

The National Aquarium and the Baltimore Maritime Museum offer you an experience you will not soon forget. The conference is being held at the Baltimore

Convention Center, November 3 through 7. The convention

center is located at the intersection of W. Pratt and S. Charles, within easy walking distance to hotels and Harbor Place, catering to convention goers with restaurants, shopping and entertainment.

Across the Inner Harbor, to the south, is Fort McHenry and Federal Hill, a neighborhood on the historic register. To the north, up Charles Street, the Mount Vernon area showcases some of Baltimore's best historic architecture and doubles as the cultural center for the arts.

This Fall join us in Baltimore and come see us at our booth. The UNITE 2002 Annual Technology Expo will be held in Exhibit Hall C of the Baltimore Convention Center. We are looking forward to seeing you there.

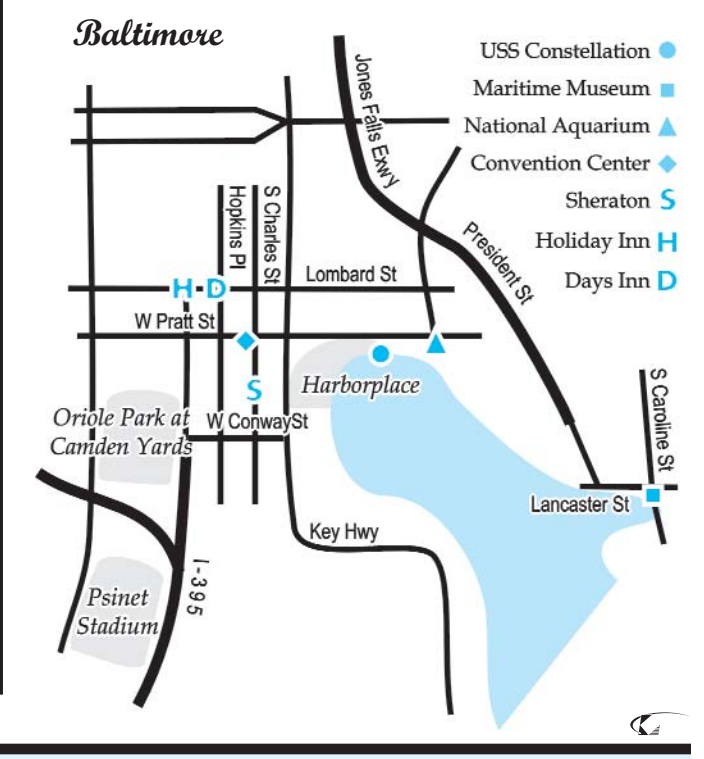

Editor/Design: Bob Moffa, Jr. Writer: Lew Holley Q-Tips is distributed quarterly by KMSystems, Inc., as a means of staying in touch with its customers and maintaining a high level of customer awareness. Q-Tips is copyrighted © 1983-2002 by KMSystems, Inc. All rights reserved. Address all correspondence to: KMSystems, Attn: Q-Tips 3225 Shallowford Road, Suite 1000, Marietta, GA 30062, U.S.A. E-mail: marketing@kmsys.com All trademarks and registered trademarks are the property of their respective owners. Business: Phone: (770) 635-6350 Fax: (770) 635-6351 Product Information: Phone: (770) 635-6350 Fax: (770) 635-6351 Technical Support: Phone: (770) 635-6363 Fax: (770) 635-6351 E-mail: support@kmsys.com Web Site:

http://www.kmsys.com

-2-

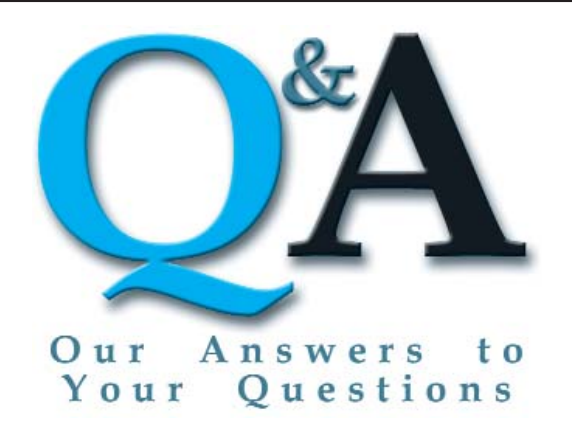

When my users try to access the QPlex client .asp, all that some of them see is a message that reads, "I am sorry but the QPlex Client requires Internet Explorer or Netscape browsers." Can you please help?

#### Support Note: This same situation can occur for the web implementation of eQuate, T27eXpress Net or UTS eXpress Net.

 $\bf A$  There is a file on the Web server describing the Web browser to the server. If you are using Microsoft Internet Explorer 6, that file may not be up-to-date resulting in an error stating that you must use either Internet Explorer or Netscape. The file is BROWSCAP.INI. It is hiding in %systemroot%\inetsrv (or sometimes %systremroot%\inetsrv\asp). The Microsoft Global Product Support Site has the Microsoft Knowledge Base Article Q311227, HOW TO: Add Internet Explorer 6 Information to the Browscap.ini File. Please use the link below to obtain these instructions:

support.microsoft.com/default.aspx?scid=KB;EN-US;q311227

Last time I used I-QU PLUS-1 to reorganize a DMS area with 262143 pages and page size of 5376 words (3 tracks). I got some kind of error. I had to reduce the page size to 4088 words to successfully reorganize the area using I-QU PLUS-1.

Is there a limitation to the page size when using I-QU PLUS-1?

 ${\mathbf A}$  The limitation is in the PFIX Utility. Here is a change that you can apply to increase the page size:

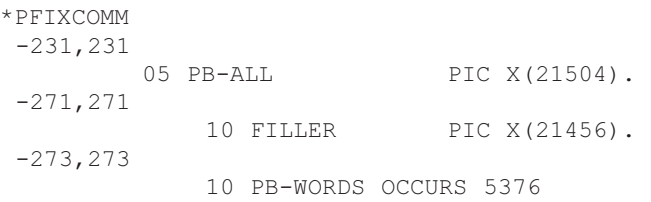

## Tool Tips

Get even more out of your products

Did you know that you can map a series of keystrokes to a single key? Well, you can. And, it couldn't be easier.

With all the eXpress Plus products, T27 and UTS eXpress Plus, eXpress Net and eXpress Pro, you simply record a script and assign a key to it. Here are the easy steps:

- 1. From any open screen/environment, select Start Script Recorder from the Scripts menu.
- 2. Type in the keystrokes that you want to assign to a key.
- 3. Select End Script Recorder from the Script menu.
- 4. Assign a file name when the Save As window appears.
- 5. Click the Script Manager button on the eXpress Plus Control Panel.
- 6. Click the Action Key button to begin the assignment process.
- 7. Select the script that you just saved from the Available Scripts list box.
- 8. On the Script Action Key Assignments window, there are two ways you can assign an action key: 1) use the mouse to click the key or key combination (key+Shift/Ctrl/Alt) on the virtual keyboard, then click the Set key assignment button; or 2) click the Type a key sequence button and type the key/key combination that you want.

That's all there is to it. Now, the next time you type the assigned key, the script will be executed.

## Keeping Current

Current KMSystems product levels

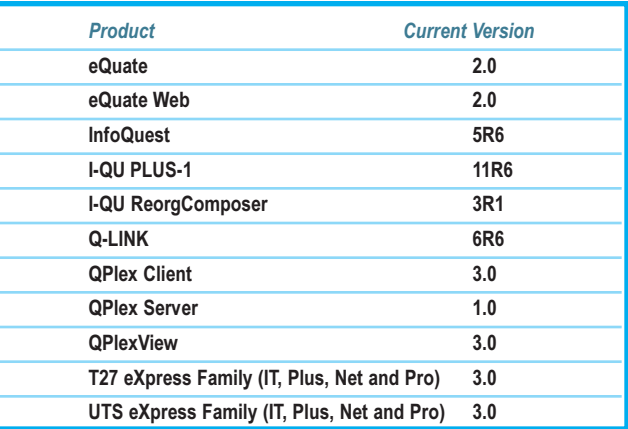

# Explore the Possibilities

**Visit us in Booth** 210/212 at the **Baltimore UNITE** Conference from November 3-7

Come see demos of the finest connectivity and productivity tools for ClearPath Systems in the Galaxy!

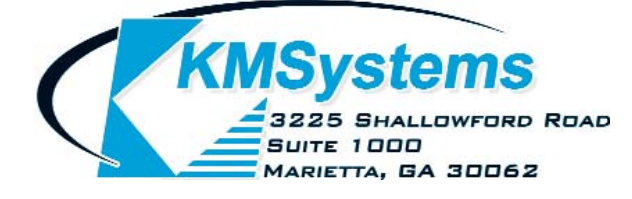

Your Complimentary Copy of...

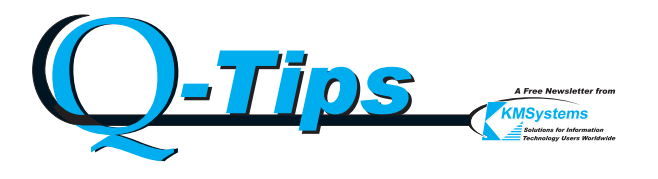